Selecciona el tipo de gasto médico, para solicitar el reembolso.

**Nota: Recuerda contar con la receta médica con diagnóstico, factura fiscal y formulario de reclamo.**

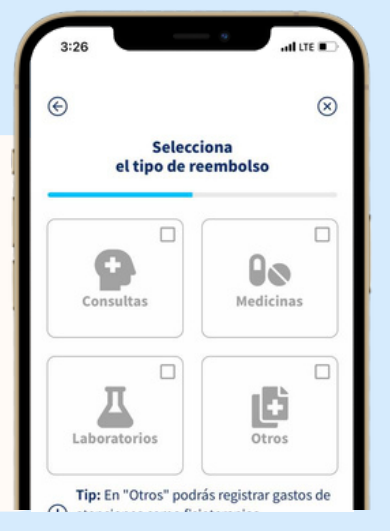

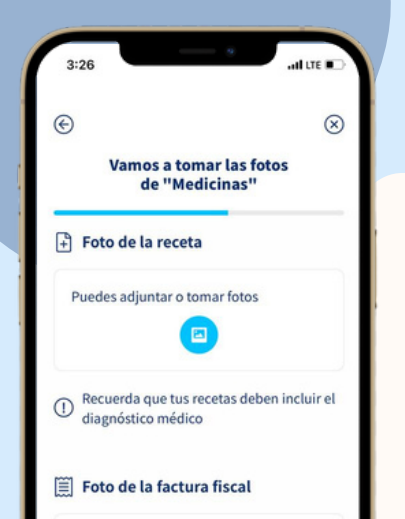

Toma las fotografías de los documentos solicitados y completa los campos.

Podrás anotar comentarios aclaratorios, eliminar y volver a subir las fotografías.

## Verifica la información y envía la solicitud.

## ¡Listo, fácil y rápido!

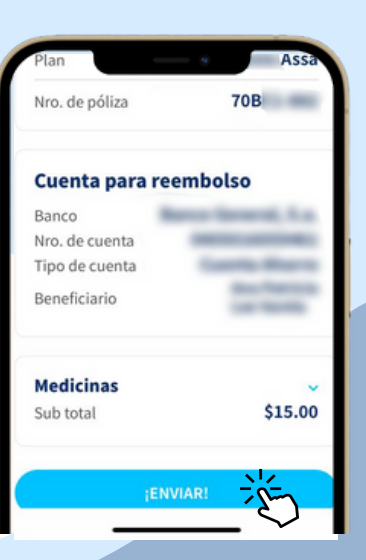

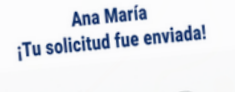

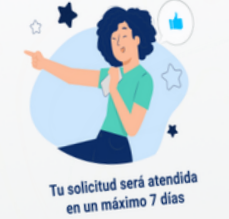

Se le asignará número a tu solicitud, y recibiras e le asignará número a tu solicitud, y recional<br>un correo electrónico con el resumen de la<br>un correo el sempeión enviada. información enviada.

HACER NUEVA SOLICITUD

VOLVER AL INICIO

4

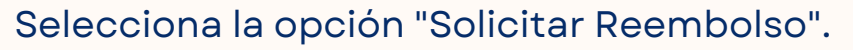

3:09

**Rassa** 

Mis Reembolsos  $Comien$ 

ஈ

**all** LTE

 $Q \mid \Xi$ 

Mi Carnet

iHola Ana!<br>2Qué quieres hacer hoy?

scar **Buscar doctores** Encuentra doctores de la red<br>ASSA y agenda citas

**Buscar descuentos** Farmacias, laboratorios, rayos ><br>x, ópticas, clínicas y

Luego registra la **cuenta de banco**, en caso de no tener registrada una.

> Recibirás un correo electrónico con la confirmación.

## 3

5

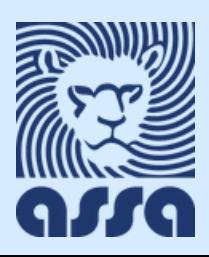

2

1

**¿Cómo presentar un reclamo desde el App ASSA Salud?**

 $3:26$ all LTE III  $\odot$ Ξ Mis reembolsos Solicitar reembolso Solicita reembolsos de  $\blacksquare$ consultas, medicinas,<br>laboratorios u otros **Ver historial** Consulta y da seguimiento a<br>los reembolsos solicitados **Ver deducibles** Consulta el deducible<br>acumulado de tu póliza